# uCertify Course Outline **AutoCAD for Beginners**

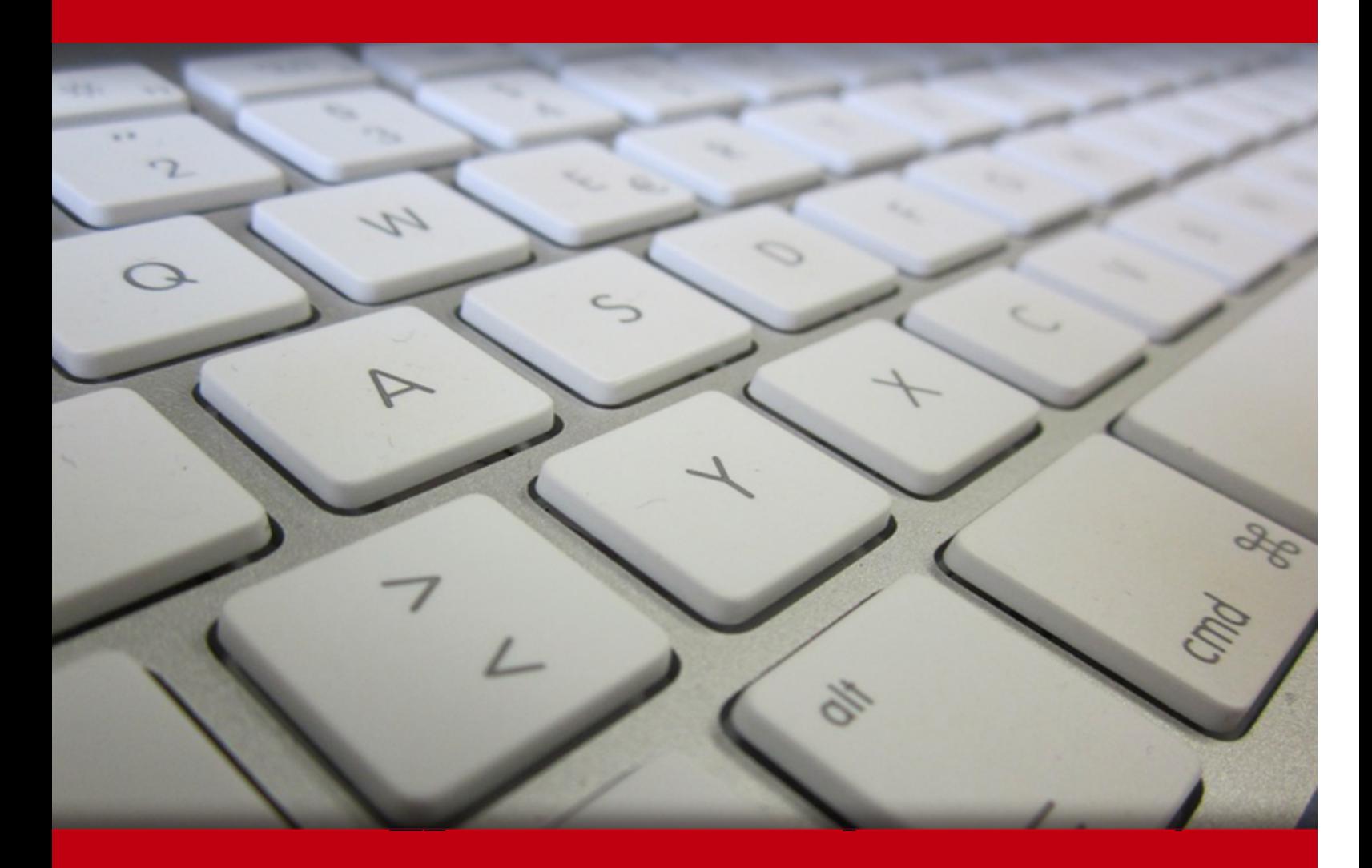

06 Jul 2024

- 1. Exercises, Quizzes, Flashcards & Glossary Number of Questions
- 2. Expert Instructor-Led Training
- 3. ADA Compliant & JAWS Compatible Platform
- 4. State of the Art Educator Tools
- 5. Award Winning Learning Platform (LMS)
- 6. Chapter & Lessons

Syllabus

Chapter 1: Introduction

- Chapter 2: Introducing AutoCAD and AutoCAD LT
- Chapter 3: The Grand Tour of AutoCAD
- Chapter 4: A Lap around the CAD Track
- Chapter 5: Setup for Success
- Chapter 6: A Zoom with a View
- Chapter 7: Along the Straight and Narrow
- Chapter 8: Dangerous Curves Ahead
- Chapter 9: Preciseliness Is Next to CADliness
- Chapter 10: Manage Your Properties
- Chapter 11: Grabbing Onto Object Selection
- Chapter 12: Edit for Credit
- Chapter 13: Planning for Paper
- Chapter 14: Text with Character
- Chapter 15: Entering New Dimensions
- Chapter 16: Down the Hatch!
- Chapter 17: The Plot Thickens
- Chapter 18: The ABCs of Blocks
- Chapter 19: Everything from Arrays to Xrefs
- Chapter 20: Call the Parametrics!

Chapter 21: Drawing on the Internet

Chapter 22: It's a 3D World After All

Chapter 23: From Drawings to Models

Chapter 24: It's Showtime!

Chapter 25: AutoCAD Plays Well with Others

Chapter 26: Ten AutoCAD Resources

Chapter 27: Ten System Variables to Make Your AutoCAD Life Easier

Chapter 28: Ten AutoCAD Secrets

Videos and How To

# **1. Quiz**

Quizzes test your knowledge on the topics of the exam when you go through the course material. There is no limit to the number of times you can attempt it.

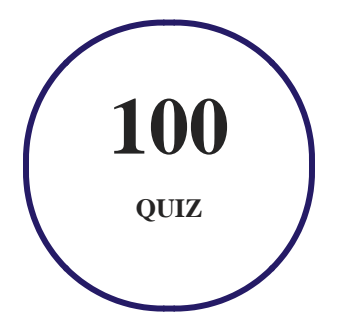

# **2. Expert Instructor-Led Training**

uCertify uses the content from the finest publishers and only the IT industry's finest instructors. They have a minimum of 15 years real-world experience and are subject matter experts in their fields. Unlike a live class, you can study at your own pace. This creates a personal learning experience and gives you all the benefit of hands-on training with the flexibility of doing it around your schedule 24/7.

# **3. ADA Compliant & JAWS Compatible Platform**

uCertify course and labs are ADA (Americans with Disability Act) compliant. It is now more accessible to students with features such as:

- Change the font, size, and color of the content of the course
- Text-to-speech, reads the text into spoken words
- Interactive videos, how-tos videos come with transcripts and voice-over
- Interactive transcripts, each word is clickable. Students can clip a specific part of the video by clicking on a word or a portion of the text.

JAWS (Job Access with Speech) is a computer screen reader program for Microsoft Windows that reads the screen either with a text-to-speech output or by a Refreshable Braille display. Student can easily navigate uCertify course using JAWS shortcut keys.

# **4. (** $\Theta_0^{\omega}$ ) State of the Art Educator Tools

uCertify knows the importance of instructors and provide tools to help them do their job effectively. Instructors are able to clone and customize course. Do ability grouping. Create sections. Design grade scale and grade formula. Create and schedule assessments. Educators can also move a student from self-paced to mentor-guided to instructor-led mode in three clicks.

# **5. Award Winning Learning Platform (LMS)**

uCertify has developed an award winning, highly interactive yet simple to use platform. The SIIA CODiE Awards is the only peer-reviewed program to showcase business and education technology's finest products and services. Since 1986, thousands of products, services and solutions have been recognized for achieving excellence. uCertify has won CODiE awards consecutively for last 7 years:

- **2014**
	- 1. Best Postsecondary Learning Solution
- **2015**
	- 1. Best Education Solution
- 2. Best Virtual Learning Solution
- 3. Best Student Assessment Solution
- 4. Best Postsecondary Learning Solution
- 5. Best Career and Workforce Readiness Solution
- 6. Best Instructional Solution in Other Curriculum Areas
- 7. Best Corporate Learning/Workforce Development Solution

#### **2016**

- 1. Best Virtual Learning Solution
- 2. Best Education Cloud-based Solution
- 3. Best College and Career Readiness Solution
- 4. Best Corporate / Workforce Learning Solution
- 5. Best Postsecondary Learning Content Solution
- 6. Best Postsecondary LMS or Learning Platform
- 7. Best Learning Relationship Management Solution
- **2017**
	- 1. Best Overall Education Solution
	- 2. Best Student Assessment Solution
	- 3. Best Corporate/Workforce Learning Solution
	- 4. Best Higher Education LMS or Learning Platform

#### **2018**

- 1. Best Higher Education LMS or Learning Platform
- 2. Best Instructional Solution in Other Curriculum Areas
- 3. Best Learning Relationship Management Solution
- **2019**
	- 1. Best Virtual Learning Solution
	- 2. Best Content Authoring Development or Curation Solution
	- 3. Best Higher Education Learning Management Solution (LMS)
- **2020**

- 1. Best College and Career Readiness Solution
- 2. Best Cross-Curricular Solution
- 3. Best Virtual Learning Solution

# **6. Chapter & Lessons**

uCertify brings these textbooks to life. It is full of interactive activities that keeps the learner engaged. uCertify brings all available learning resources for a topic in one place so that the learner can efficiently learn without going to multiple places. Challenge questions are also embedded in the chapters so learners can attempt those while they are learning about that particular topic. This helps them grasp the concepts better because they can go over it again right away which improves learning.

Learners can do Flashcards, Exercises, Quizzes and Labs related to each chapter. At the end of every lesson, uCertify courses guide the learners on the path they should follow.

### **Syllabus**

Chapter 1: Introduction

- About This Course
- False Assumptions
- Conventions Used in This Course
- Icons Used in This Course
- Where to Go from Here

Chapter 2: Introducing AutoCAD and AutoCAD LT

• Launching AutoCAD

- Drawing in AutoCAD
- Understanding Pixels and Vectors
- The Cartesian Coordinate System

#### Chapter 3: The Grand Tour of AutoCAD

- Looking at AutoCAD's Drawing Screen
- Getting with the Program
- Fun with F1

#### Chapter 4: A Lap around the CAD Track

- A Simple Setup
- Drawing a (Base) Plate
- Taking a Closer Look with Zoom and Pan
- Modifying to Make It Merrier
- Following the Plot

#### Chapter 5: Setup for Success

- A Setup Roadmap
- A Template for Success
- Making the Most of Model Space

• Making Templates Your Own

#### Chapter 6: A Zoom with a View

- Panning and Zooming with Glass and Hand
- Zoom, Zoom, Zoom
- A View by Any Other Name
- Degenerating and Regenerating

#### Chapter 7: Along the Straight and Narrow

- Drawing for Success
- Introducing the Straight-Line Drawing Commands
- Drawing Lines and Polylines
- Squaring Off with Rectangles
- Choosing Sides with POLygon

#### Chapter 8: Dangerous Curves Ahead

- Throwing Curves
- Going Full Circle
- Arc-y-ology

- Solar Ellipses
- Splines: Sketchy, Sinuous Curves
- Donuts: Circles with a Difference
- Revision Clouds on the Horizon
- Scoring Points

#### Chapter 9: Preciseliness Is Next to CADliness

- Controlling Precision
- Understanding the AutoCAD Coordinate Systems
- Grabbing an Object and Making It Snappy
- Other Practical Precision Procedures

#### Chapter 10: Manage Your Properties

- Using Properties with Objects
- Working with Layers
- Using Named Objects
- Using AutoCAD DesignCenter

#### Chapter 11: Grabbing Onto Object Selection

Commanding and Selecting

- Selecting Objects
- Perfecting Selecting
- AutoCAD Groupies
- Object Selection: Now You See It …

#### Chapter 12: Edit for Credit

- Assembling Your AutoCAD Toolkit
- The Big Three: Move, COpy, and Stretch
- More Manipulations
- Slicing, Dicing, and Splicing
- Getting a Grip
- When Editing Goes Bad
- Dare to Compare

#### Chapter 13: Planning for Paper

- Setting Up a Layout in Paper Space
- Any Old Viewport in a Layout
- Practice Makes Perfect
- Clever Paper Space Tricks

#### Chapter 14: Text with Character

- Getting Ready to Write
- Creating Simply Stylish Text
- Taking Your Text to New Heights
- Entering Text
- Using the Same Old Line
- Saying More in Multiline Text
- Turning On Annotative Objects
- Gather Round the Tables
- Take Me to Your Leader

#### Chapter 15: Entering New Dimensions

- Adding Dimensions to a Drawing
- Dimensioning the Legacy Way
- A Field Guide to Dimensions
- The Latest Styles in Dimensioning
- Scaling Dimensions for Output
- Editing Dimensions

• And the Correct Layer Is ...

#### Chapter 16: Down the Hatch!

- Creating Hatches
- Hatching Its Own Layer
- Using the Hatches Tab
- Scaling Hatches
- Pushing the Boundaries of Hatch
- Editing Hatch Objects

#### Chapter 17: The Plot Thickens

- You Say "Printing," I Say "Plotting"
- The Plot Quickens
- Plotting the Layout of the Land
- Plotting Lineweights and Colors
- It's a (Page) Setup!
- Continuing the Plot Dialog
- The Plot Sickens

#### Chapter 18: The ABCs of Blocks

- Rocking with Blocks
- Creating Block Definitions
- Inserting Blocks
- Attributes: Fill-in-the-Blank Blocks
- Exploding Blocks
- Purging Unused Block Definitions

#### Chapter 19: Everything from Arrays to Xrefs

- Arraying Associatively
- Going External
- Blocks, Xrefs, and Drawing Organization
- Mastering the Raster
- You Say PDF; I Say DWF
- Theme and Variations: Dynamic Blocks

#### Chapter 20: Call the Parametrics!

- Maintaining Design Intent
- Understanding Geometric Constraints
- Understanding Dimensional Constraints

• Lunchtime!

#### Chapter 21: Drawing on the Internet

- The Internet and AutoCAD: An Overview
- The Drawing Protection Racket
- Outgoing!
- AutoCAD Web and Mobile

#### Chapter 22: It's a 3D World After All

- The 3.5 Kinds of 3D Digital Models
- Tools of the 3D Trade
- Modeling from Above
- Changing Work Planes
- Visualizing 3D Objects
- On a Render Bender

#### Chapter 23: From Drawings to Models

- Is 3D for Me?
- Getting Your 3D Bearings

- From Drawing to Modeling in 3D
- Adding the Third Dimension to 2D Objects
- Modifying 3D Objects

#### Chapter 24: It's Showtime!

- Get the 2D Out of Here!
- Visualizing the Digital World
- Adding Lights
- Creating and Applying Materials
- Defining a Background
- Rendering a 3D Model

#### Chapter 25: AutoCAD Plays Well with Others

- Get Out of Here!
- Open Up and Let Me In!
- Translation, Please!
- The Importance of Being DWG

Chapter 26: Ten AutoCAD Resources

Autodesk Discussion Groups

- Autodesk's Own Blogs
- Autodesk University
- Autodesk Channel on YouTube
- World Wide (CAD) Web
- Your Local Authorized Training Center
- Your Local User Group
- Autodesk User Groups International
- Books
- Autodesk Feedback Community

#### Chapter 27: Ten System Variables to Make Your AutoCAD Life Easier

- APERTURE
- DIMASSOC
- MENUBAR
- MIRRTEXT
- OSNAPZ
- PICKBOX
- REMEMBERFOLDERS
- ROLLOVERTIPS and TOOLTIPS
- TASKBAR
- VISRETAIN
- And the Bonus Round

#### Chapter 28: Ten AutoCAD Secrets

- Sheet Sets
- Custom Tool Palettes
- Ribbon Customization
- Toolsets
- Programming Languages
- Vertical Versions
- Language Packs
- Multiple Projects or Clients
- Data Extraction and Linking
- Untying the Ribbon and Drawings

 $\overline{\phantom{m}}$ 

# GET IN TOUCH:

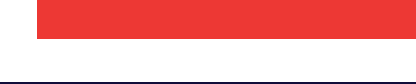